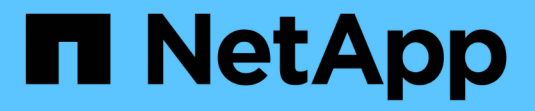

## **Insight** 데이터베이스의 주별 백업 설정

OnCommand Insight

NetApp April 01, 2024

This PDF was generated from https://docs.netapp.com/ko-kr/oncommand-insight/config-admin/what-sincluded-in-the-backup.html on April 01, 2024. Always check docs.netapp.com for the latest.

# 목차

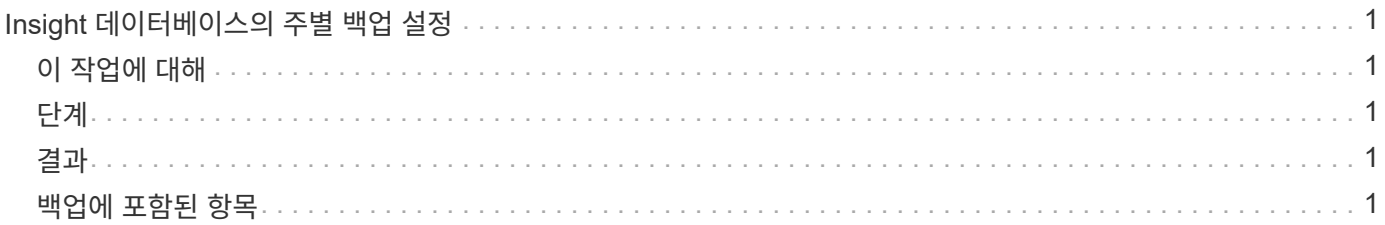

## <span id="page-2-0"></span>**Insight** 데이터베이스의 주별 백업 설정

Insight 데이터베이스의 데이터를 보호하기 위해 매주 자동으로 백업을 설정할 수도 있습니다. 이러한 자동 백업은 지정된 백업 디렉토리의 파일을 덮어씁니다.

### <span id="page-2-1"></span>이 작업에 대해

• 모범 사례 \*: OCI 데이터베이스의 주간 백업을 설정할 때는 서버에 오류가 발생할 경우 Insight에서 사용하는 것과 다른 서버에 백업을 저장해야 합니다. 매주 백업마다 디렉토리의 파일을 덮어쓰므로 수동 백업을 주별 백업 디렉토리에 저장하지 마십시오.

백업 파일에는 다음이 포함됩니다.

- 재고 데이터
- 최대 7일간의 성능 데이터

#### <span id="page-2-2"></span>단계

- 1. Insight 도구 모음에서 \* Admin \* > \* Setup \* 을 클릭합니다.
- 2. 백업 및 아카이브 \* 탭을 클릭합니다.
- 3. Weekly Backup 섹션에서 \* Enable weekly backup \* 을 선택합니다.
- 4. 백업 위치 \* 의 경로를 입력합니다. 로컬 Insight 서버의 또는 Insight 서버에서 액세스할 수 있는 원격 서버에 있을 수 있습니다.

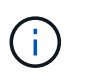

백업 위치 설정은 백업 자체에 포함되어 있으므로 다른 시스템에서 백업을 복원할 경우 새 시스템에서 백업 폴더 위치가 잘못되었을 수 있습니다. 백업을 복원한 후 백업 위치 설정을 다시 확인합니다.

- 5. 마지막 2개 또는 마지막 5개 백업을 유지하려면 \* Cleanup \* 옵션을 선택합니다.
- 6. 저장 \* 을 클릭합니다.

### <span id="page-2-3"></span>결과

Admin \* > \* Troubleshooting \* 으로 이동하여 필요 시 백업을 생성할 수도 있습니다.

#### <span id="page-2-4"></span>백업에 포함된 항목

매주 및 필요 시 백업을 문제 해결 또는 마이그레이션에 사용할 수 있습니다.

주별 또는 주문형 백업에는 다음이 포함됩니다.

- 재고 데이터
- 성능 데이터(백업에 포함하도록 선택한 경우)
- 데이터 원본 및 데이터 원본 설정
- 통합 팩
- 원격 획득 장치
- ASUP/프록시 설정
- 위치 설정 백업
- 보관 위치 설정
- 알림 설정
- 사용자
- 성능 정책
- 업무 엔티티 및 애플리케이션
- 장치 해상도 규칙 및 설정
- 대시보드 및 위젯
- 맞춤형 자산 페이지 대시보드 및 위젯
- 쿼리
- 주석 및 주석 규칙

주별 백업에는 다음이 포함되지 않습니다.

- 보안 도구 설정/볼트 정보(별도의 CLI 프로세스를 통해 백업)
- 로그(요청 시 .zip 파일에 저장 가능)
- 성능 데이터(백업에 포함하도록 선택하지 않은 경우)
- 추가 수익 실적을

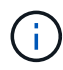

백업에 성능 데이터를 포함하도록 선택하면 최근 7일 동안의 데이터가 백업됩니다. 해당 기능이 활성화된 경우 나머지 데이터는 아카이브에 포함됩니다.

Copyright © 2024 NetApp, Inc. All Rights Reserved. 미국에서 인쇄됨 본 문서의 어떠한 부분도 저작권 소유자의 사전 서면 승인 없이는 어떠한 형식이나 수단(복사, 녹음, 녹화 또는 전자 검색 시스템에 저장하는 것을 비롯한 그래픽, 전자적 또는 기계적 방법)으로도 복제될 수 없습니다.

NetApp이 저작권을 가진 자료에 있는 소프트웨어에는 아래의 라이센스와 고지사항이 적용됩니다.

본 소프트웨어는 NetApp에 의해 '있는 그대로' 제공되며 상품성 및 특정 목적에의 적합성에 대한 명시적 또는 묵시적 보증을 포함하여(이에 제한되지 않음) 어떠한 보증도 하지 않습니다. NetApp은 대체품 또는 대체 서비스의 조달, 사용 불능, 데이터 손실, 이익 손실, 영업 중단을 포함하여(이에 국한되지 않음), 이 소프트웨어의 사용으로 인해 발생하는 모든 직접 및 간접 손해, 우발적 손해, 특별 손해, 징벌적 손해, 결과적 손해의 발생에 대하여 그 발생 이유, 책임론, 계약 여부, 엄격한 책임, 불법 행위(과실 또는 그렇지 않은 경우)와 관계없이 어떠한 책임도 지지 않으며, 이와 같은 손실의 발생 가능성이 통지되었다 하더라도 마찬가지입니다.

NetApp은 본 문서에 설명된 제품을 언제든지 예고 없이 변경할 권리를 보유합니다. NetApp은 NetApp의 명시적인 서면 동의를 받은 경우를 제외하고 본 문서에 설명된 제품을 사용하여 발생하는 어떠한 문제에도 책임을 지지 않습니다. 본 제품의 사용 또는 구매의 경우 NetApp에서는 어떠한 특허권, 상표권 또는 기타 지적 재산권이 적용되는 라이센스도 제공하지 않습니다.

본 설명서에 설명된 제품은 하나 이상의 미국 특허, 해외 특허 또는 출원 중인 특허로 보호됩니다.

제한적 권리 표시: 정부에 의한 사용, 복제 또는 공개에는 DFARS 252.227-7013(2014년 2월) 및 FAR 52.227- 19(2007년 12월)의 기술 데이터-비상업적 품목에 대한 권리(Rights in Technical Data -Noncommercial Items) 조항의 하위 조항 (b)(3)에 설명된 제한사항이 적용됩니다.

여기에 포함된 데이터는 상업용 제품 및/또는 상업용 서비스(FAR 2.101에 정의)에 해당하며 NetApp, Inc.의 독점 자산입니다. 본 계약에 따라 제공되는 모든 NetApp 기술 데이터 및 컴퓨터 소프트웨어는 본질적으로 상업용이며 개인 비용만으로 개발되었습니다. 미국 정부는 데이터가 제공된 미국 계약과 관련하여 해당 계약을 지원하는 데에만 데이터에 대한 전 세계적으로 비독점적이고 양도할 수 없으며 재사용이 불가능하며 취소 불가능한 라이센스를 제한적으로 가집니다. 여기에 제공된 경우를 제외하고 NetApp, Inc.의 사전 서면 승인 없이는 이 데이터를 사용, 공개, 재생산, 수정, 수행 또는 표시할 수 없습니다. 미국 국방부에 대한 정부 라이센스는 DFARS 조항 252.227-7015(b)(2014년 2월)에 명시된 권한으로 제한됩니다.

#### 상표 정보

NETAPP, NETAPP 로고 및 <http://www.netapp.com/TM>에 나열된 마크는 NetApp, Inc.의 상표입니다. 기타 회사 및 제품 이름은 해당 소유자의 상표일 수 있습니다.